# **TUTORIAL** *Requerimentos DDP*

Inclusão, Alteração e Exclusão de Dependentes do Plano de Saúde

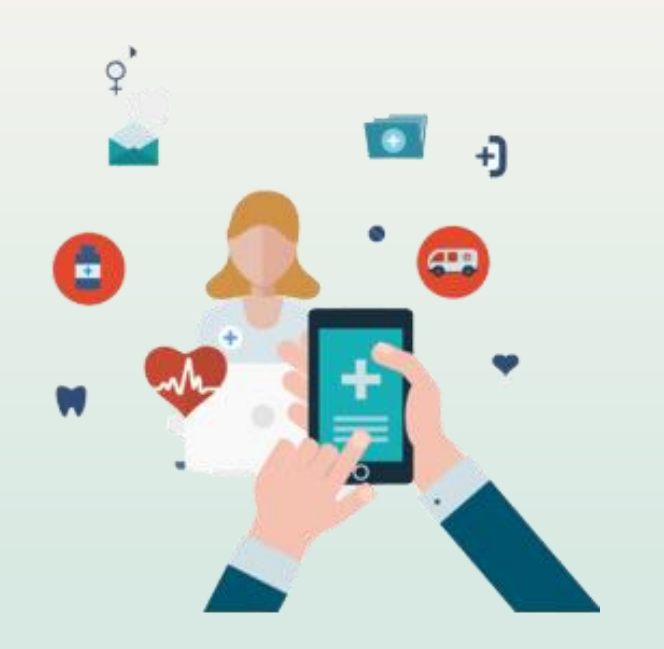

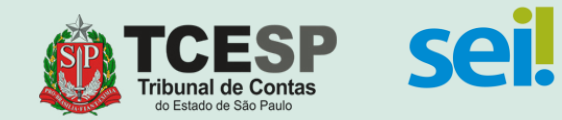

# **SÃO ELEGÍVEIS COMO DEPENDENTES NO PLANO DE SAÚDE:**

- Cônjuge ou companheiro(a), desde que viva sob a dependência econômica do titular;
- Filho(a) solteiro(a) menor de 21 (vinte e um) anos ou inválido(a);
- Enteado(a) solteiro(a) menor de 21 (vinte e um) anos ou inválido(a), desde que viva sob a dependência econômica do titular; e
- Filho(a) ou enteado(a) solteiro(a), com idade **entre 21 (vinte e um) e 24 (vinte e quatro) anos,** desde que dependa economicamente do titular e esteja matriculado(a) em curso de ensino superior ou escola técnica de nível médio.
- Menores sob guarda ou tutela do titular, na forma da Lei.

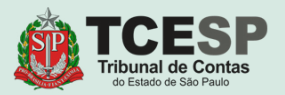

# **ATENÇÃO**

## **DEPENDENTE RECÉM-NASCIDO**

#### **É necessário requerer a inclusão do dependente recém-nascido(a) no benefício do Plano de Saúde em até 15 dias após o nascimento.**

Por 30 dias o recém-nascido pode ser atendido com a carteirinha do plano da mãe, conforme artigo 12, inciso III, alínea a da Lei nº 8.656/98.

\* O prazo estipulado em 15 dias para solicitação de inclusão do recém-nascido permite ao TCESP realizar o procedimento e trâmite interno para a inclusão da criança dentro do prazo legal.

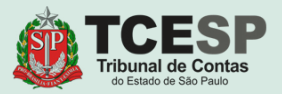

## **DOCUMENTOS PARA INCLUSÕES E ALTERAÇÕES:**

*(A Certidão de Casamento, a Certidão de Nascimento para dependentes acima de 16 anos, a Escritura Pública de União Estável e a Escritura Pública de Dependência Econômica serão aceitas se forem emitidas nos últimos 90 dias)*

- **I - Para Cônjuge ou companheiro(a):**
	- RG**\***, CPF**\***
	- Escritura Pública de União Estável (cartório) ou Certidão de Casamento
	- Escritura Pública de Dependência Econômica (cartório);
- **II - Para Filho(a) solteiro(a) menor de 21 (vinte e um) anos ou inválido(a):**
	- RG**\***, CPF**\***, Certidão de Nascimento
	- Declaração de Invalidez atualizada fornecida pelo INSS ou outro Órgão Oficial (se for o caso);

#### **III - Para Enteado(a) solteiro(a) menor de 21 (vinte e um) anos ou inválido(a):**

- RG**\***, CPF**\***, Certidão de Nascimento
- Declaração de Invalidez atualizada fornecida pelo INSS ou outro Órgão Oficial (se for o caso)
- Escritura Pública de União Estável do titular (cartório) ou Certidão de Casamento
- Escritura Pública de Dependência Econômica (cartório);

#### **\* ATENÇÃO: RG e CPF não podem ser substituídos por CNH ou Carteira de Registro Profissional.**

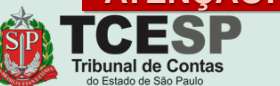

**IV - Para Filho(a) ou enteado(a) solteiro(a),** 

**com idade entre 21 (vinte e um) e 24 (vinte e quatro) anos:**

- RG**\***, CPF**\***, Certidão de Nascimento
- **Declaração de matrícula em curso superior ou escola técnica de nível médio** emitida pela instituição de ensino referente ao semestre letivo vigente
- Escritura Pública de União Estável do titular (somente para enteado) ou Certidão de Casamento
- Escritura Pública de Dependência Econômica (cartório);

#### **V - Para menor sob guarda ou tutela:**

- RG**\***, CPF**\***, Certidão de Nascimento
- Certidão ou Termo Judicial de Guarda ou Tutela

**\* ATENÇÃO: RG e CPF não podem ser substituídos por CNH ou Carteira de Registro Profissional.**

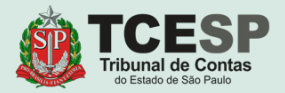

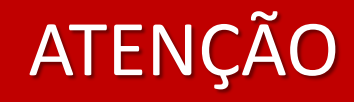

## **Para a continuidade da utilização do benefício**

**é obrigatório enviar à DDP-3 – Seção de Auxílios e Averbação, via SEI,**

**o comprovante de matrícula em curso de ensino superior ou escola técnica de nível médio,**

**até o dia 20 do mês em que o(a) dependente filho(a) ou enteado(a)** 

**sob dependência econômica completar 21 (vinte e um) anos.**

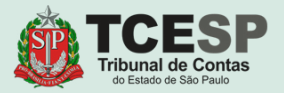

O beneficiário titular deverá comunicar imediatamente à DDP-3 – Seção de Auxílios e Averbação, **o óbito do dependente ou a perda de qualquer condição de dependência prevista no art. 5º**,

**sob as penas da Lei**,

#### **e passível de ressarcimento dos pagamentos indevidos efetuados pelo TCESP**

**após a perda da condição de dependência.** 

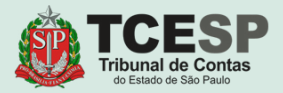

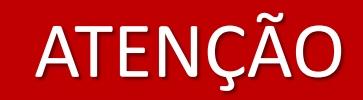

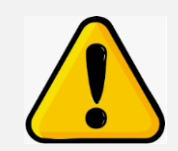

## **Será necessário criar**

### **um processo SEI para cada dependente**

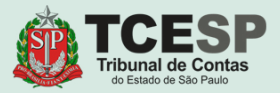

# **Agora podemos iniciar o**

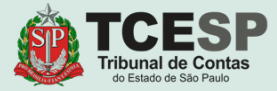

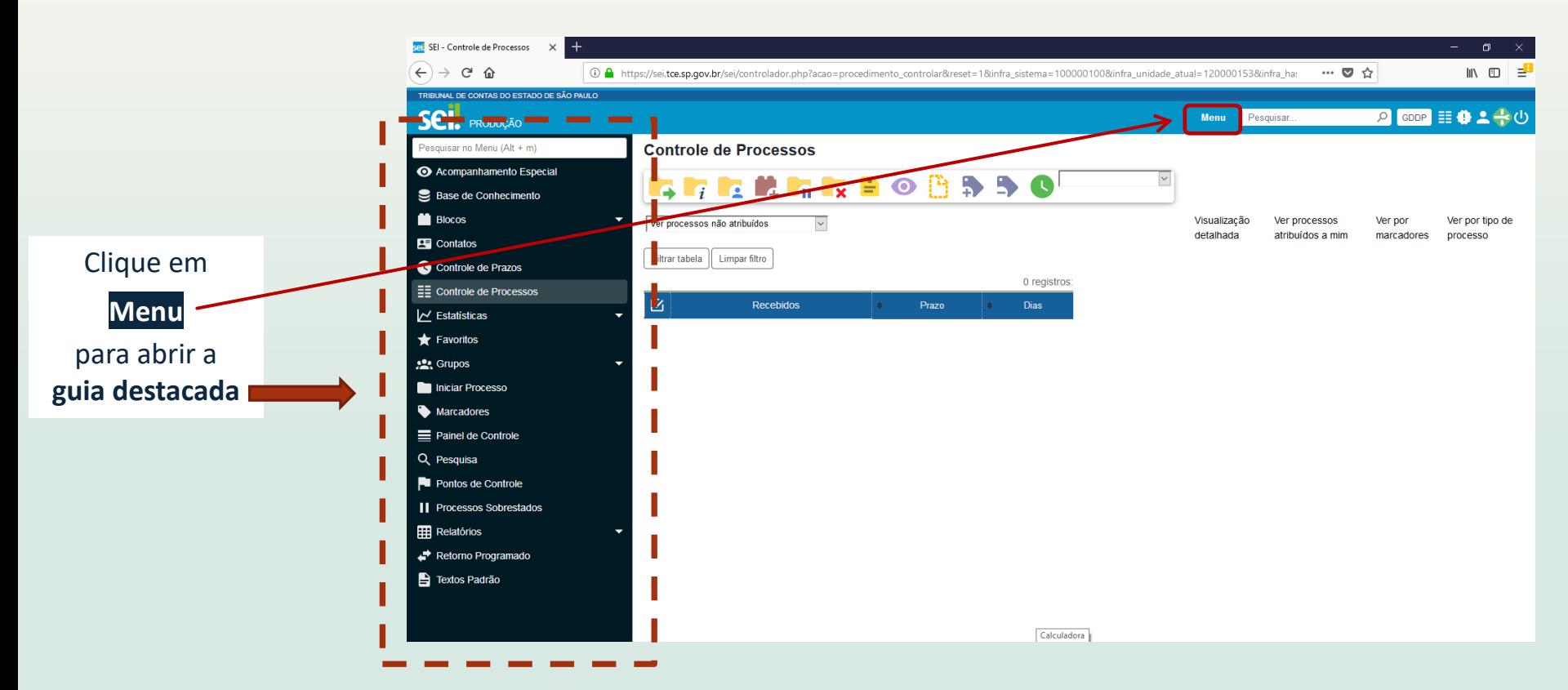

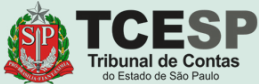

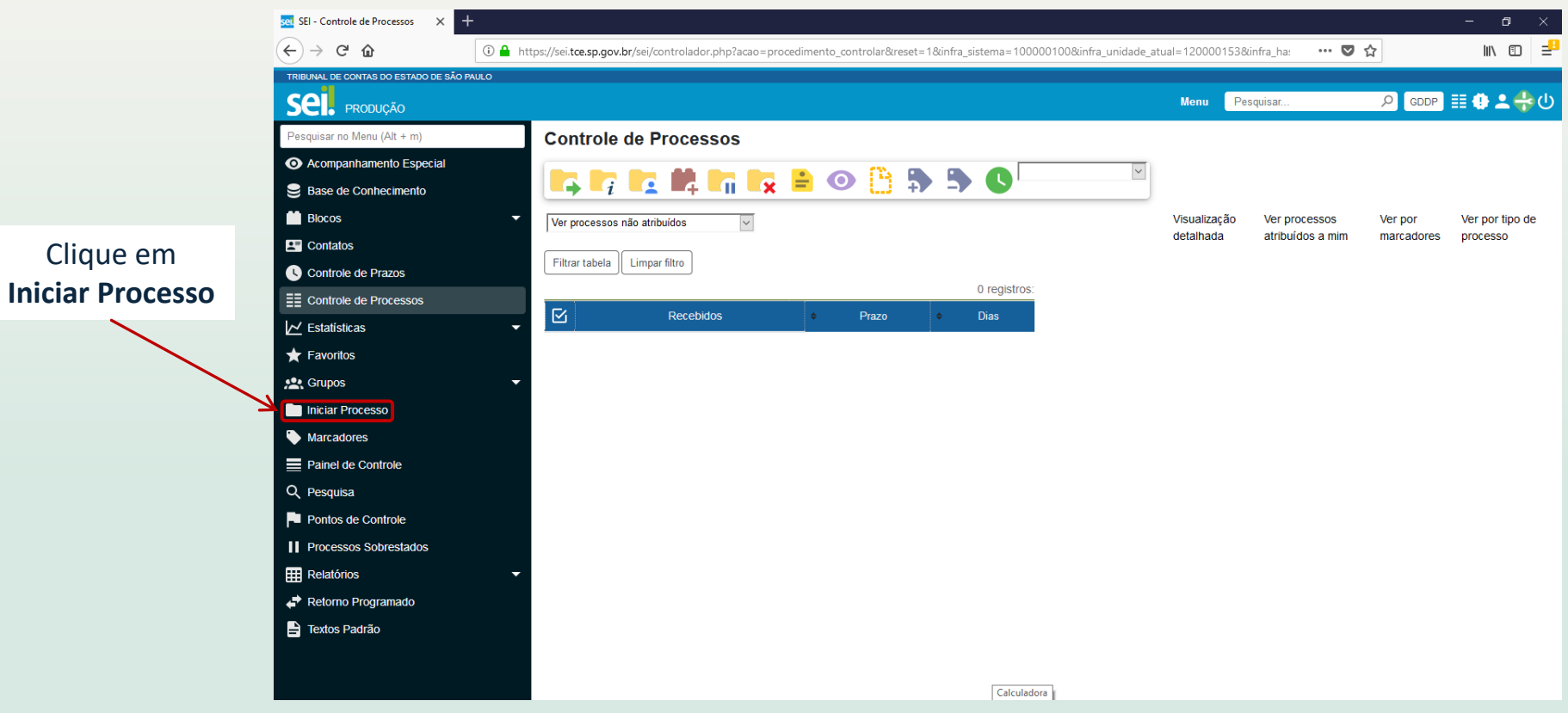

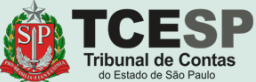

#### Clique no ícone  $\bullet$ para mostrar todas as opções de processos

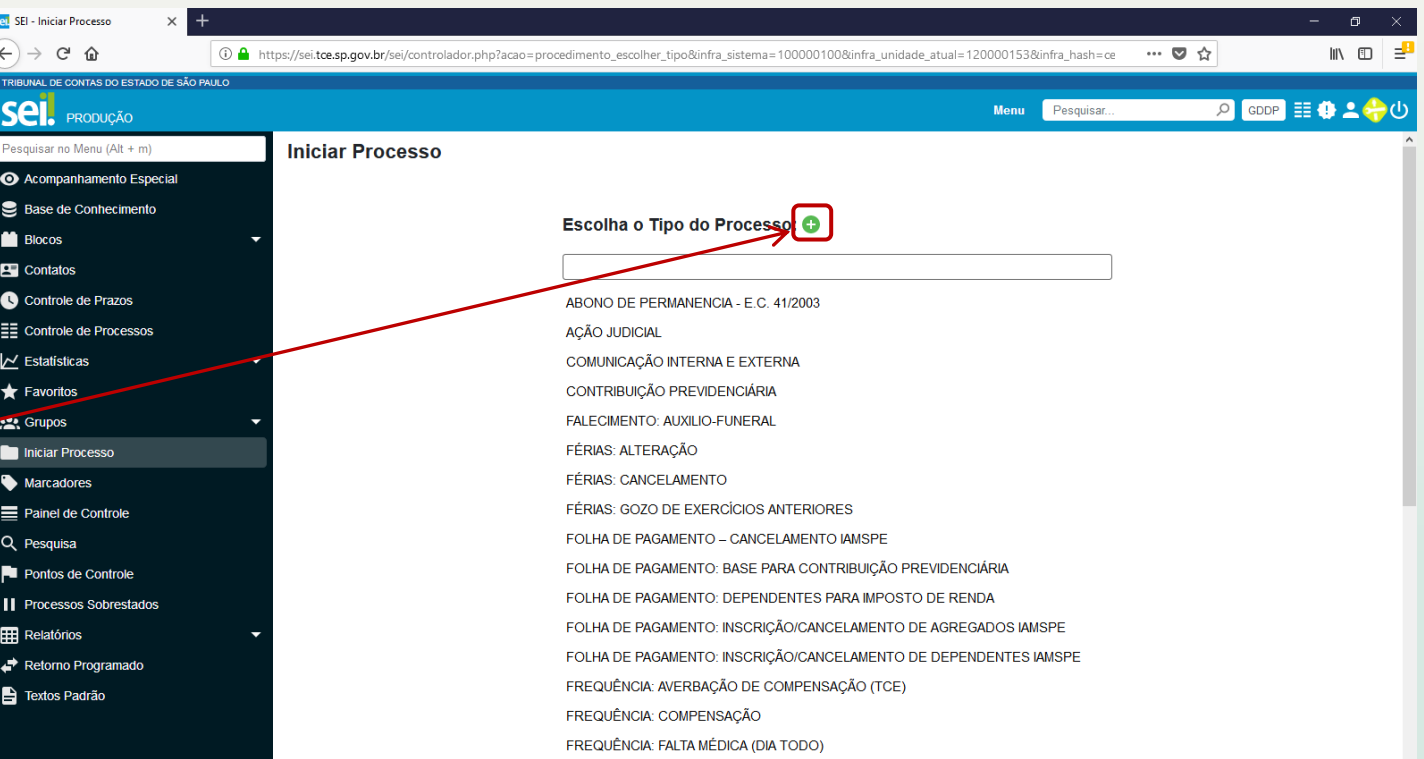

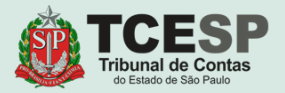

Digite "**PLANO"** e o SEI irá listar as ocorrências. Selecione **BENEFÍCIOS: PLANO DE SAÚDE**

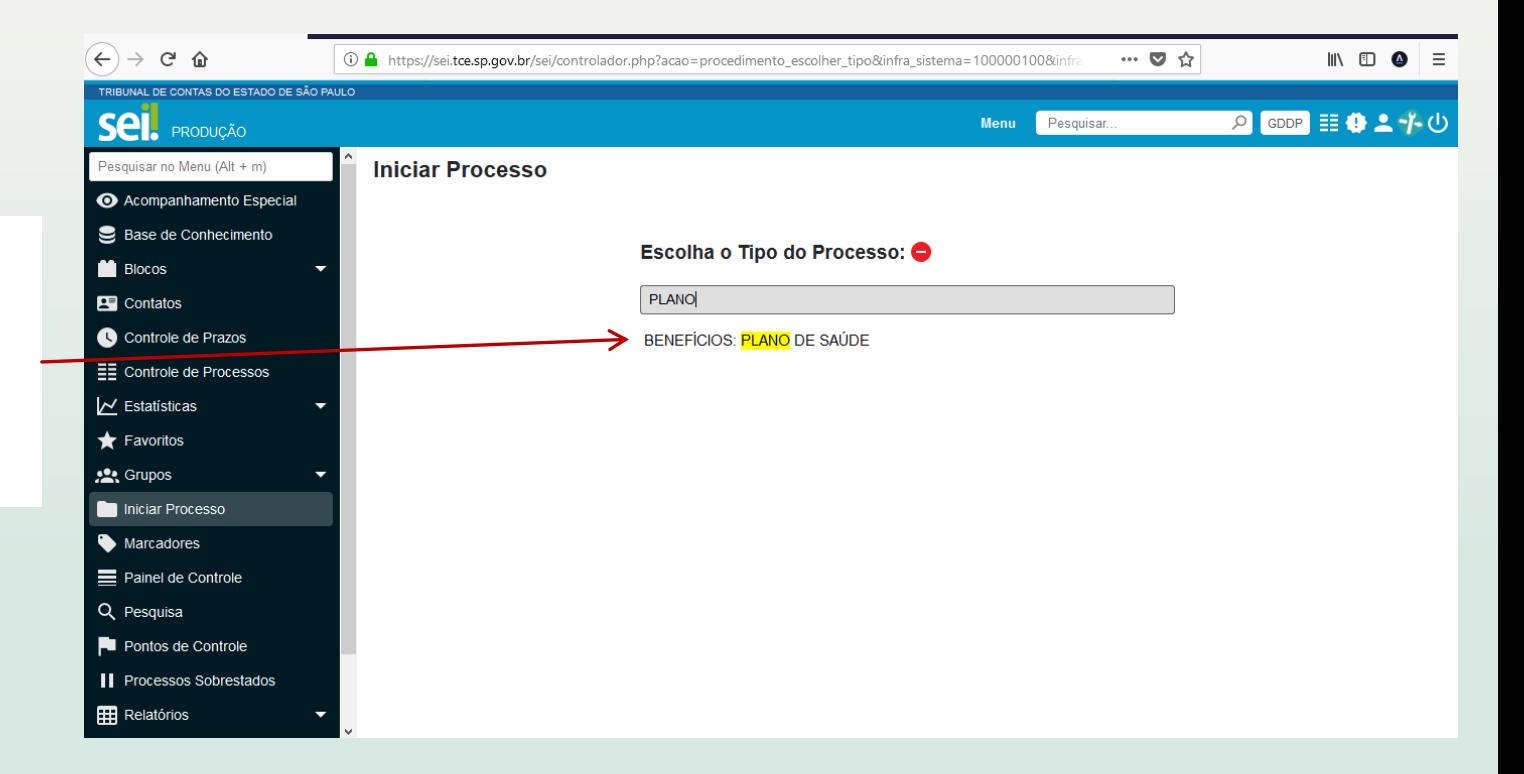

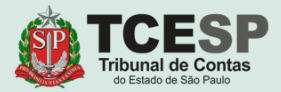

#### Informe sua **Matrícula**  no campo **Especificação**

Informe seu **Nome Completo** no campo **Interessados**

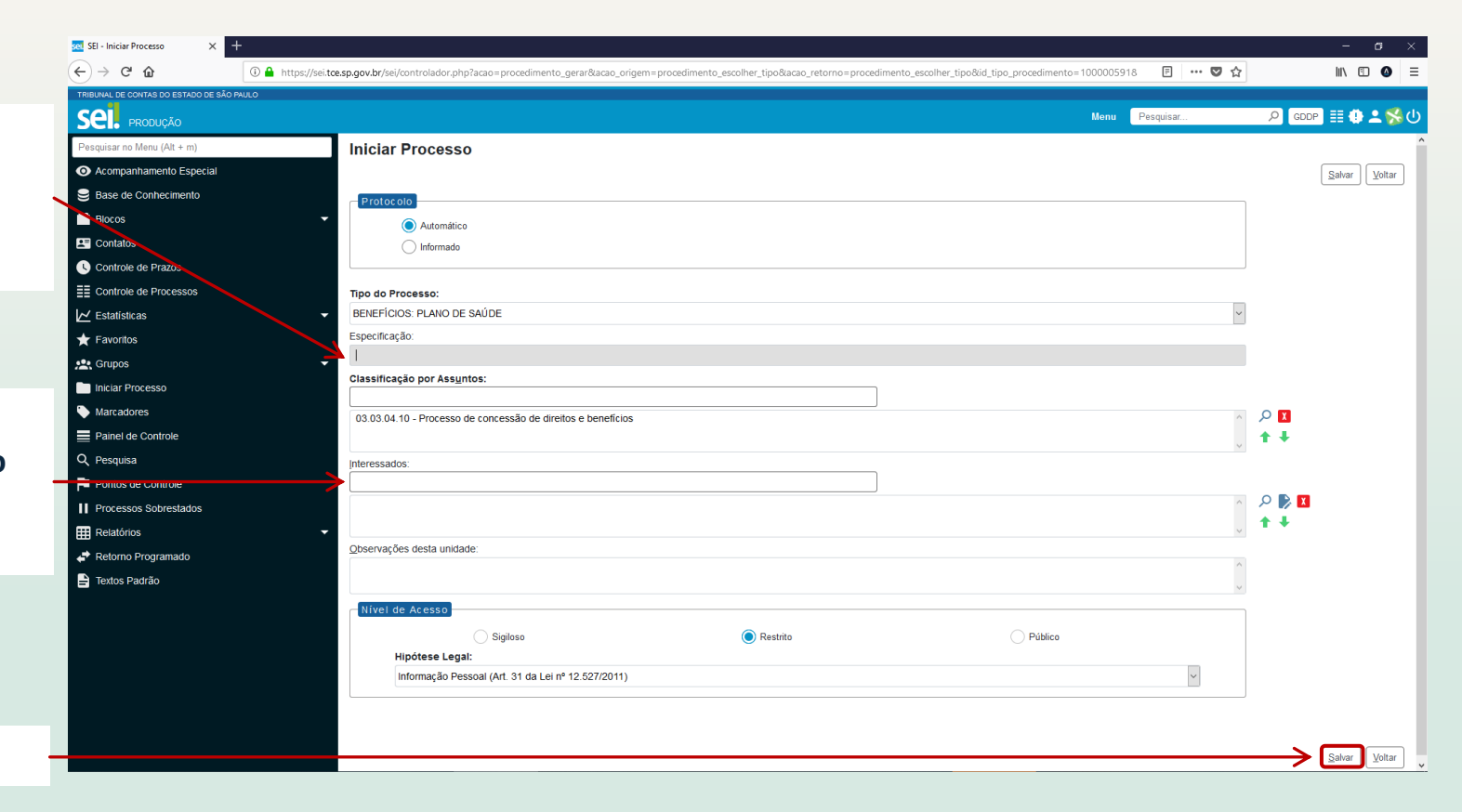

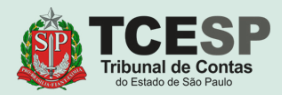

Clique em **Salvar**

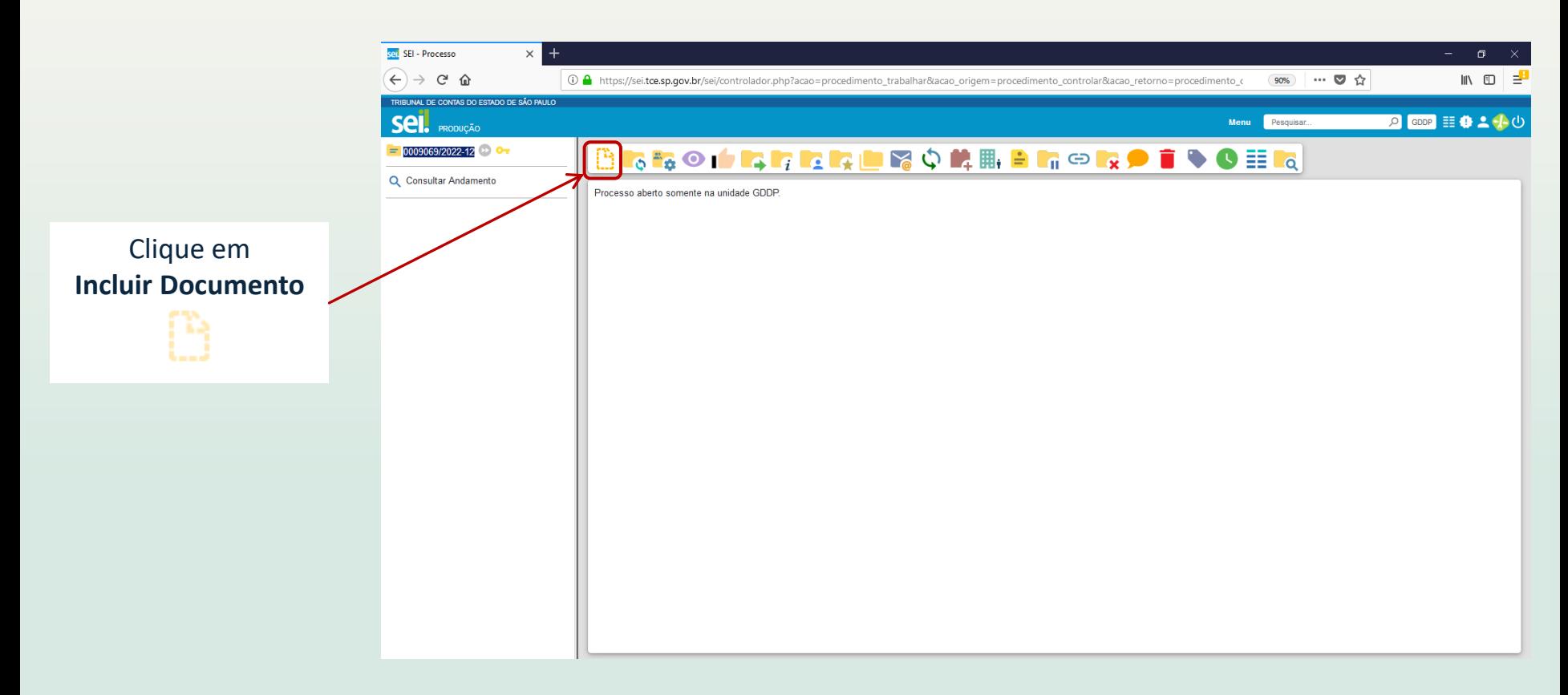

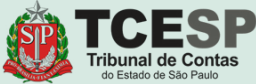

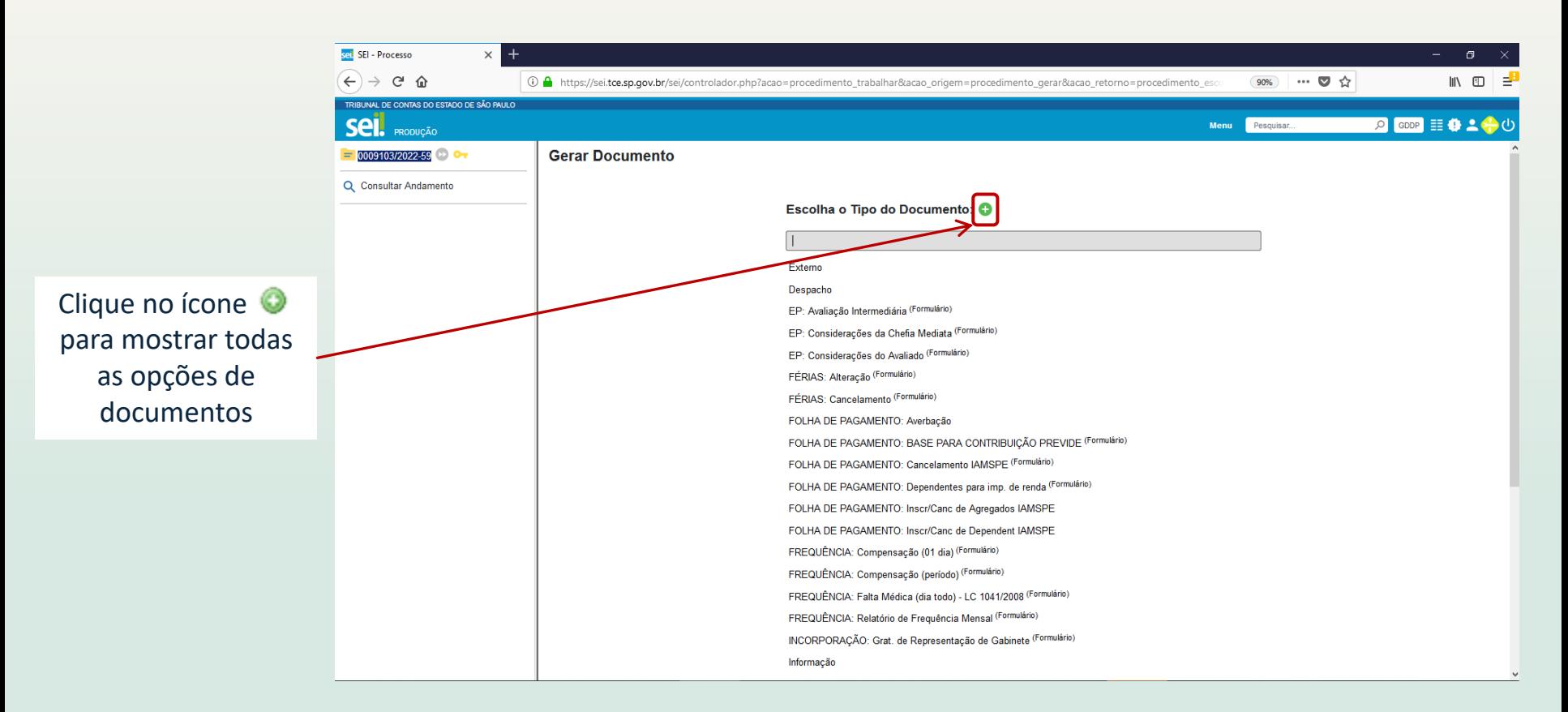

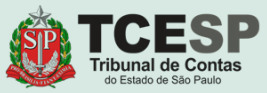

#### Digite "**PLANO"** e o SEI irá listar as ocorrências.

**Selecione a opção desejada:**

#### **PLANO DE SAÚDE:**

**1) Inclusão de Dependente (Formulário) 2) Exclusão de Dependente (Formulário) 3) Alteração de Dados Cadastrais (Formulário)**

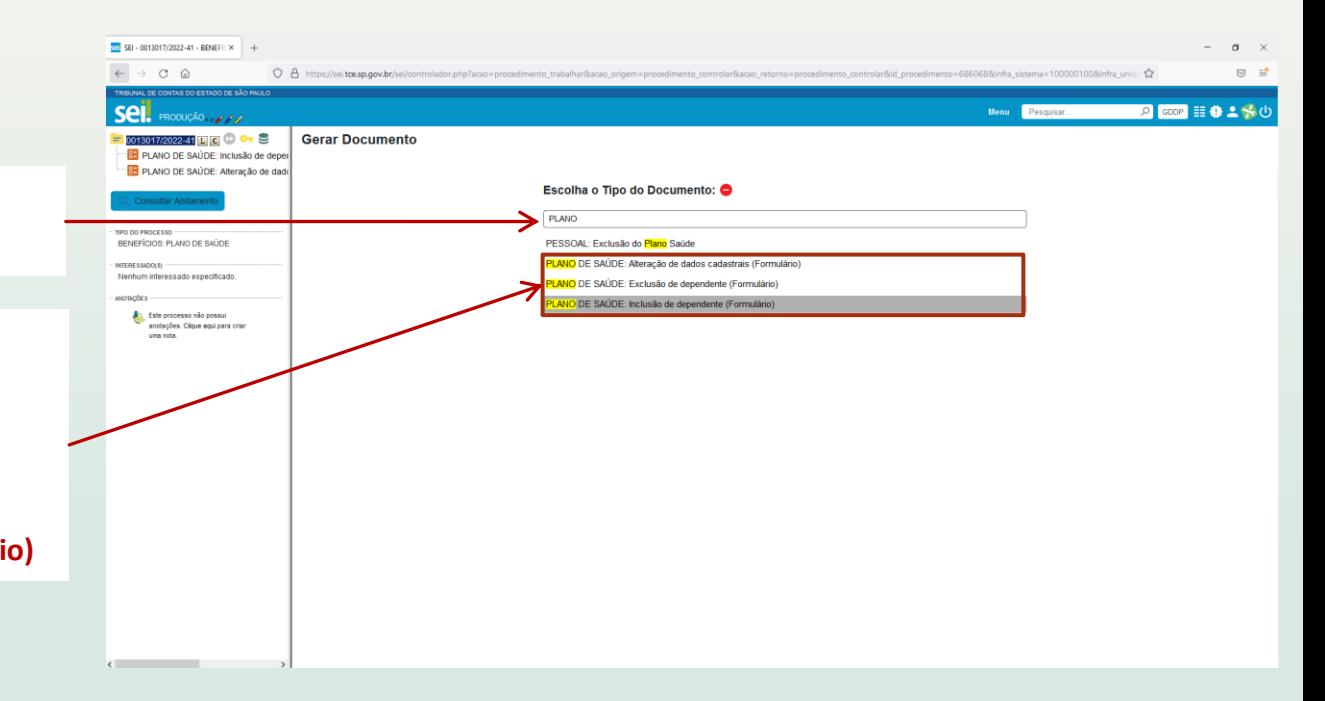

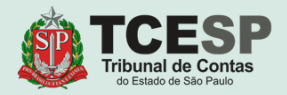

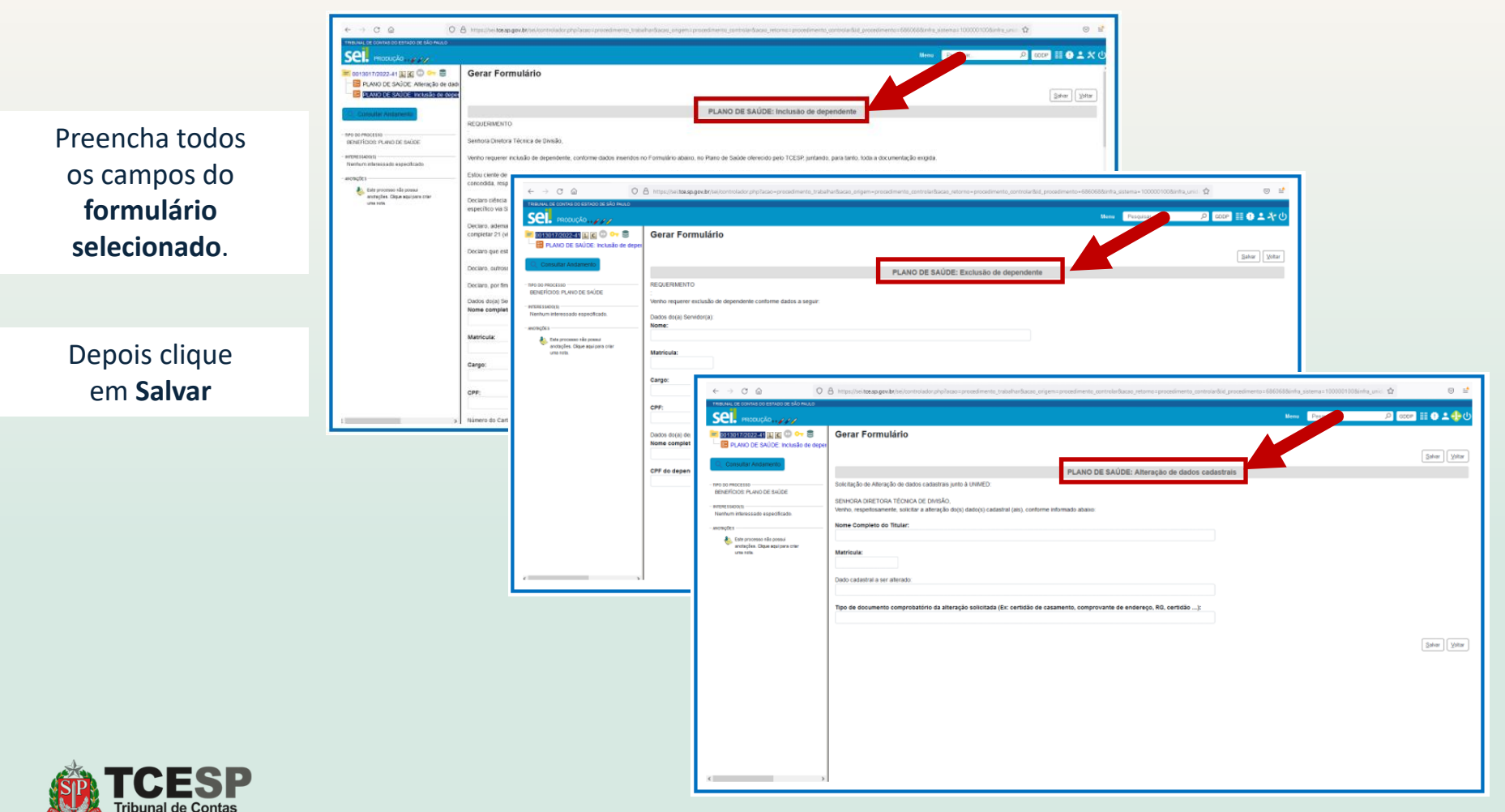

do Estado de São Paulo

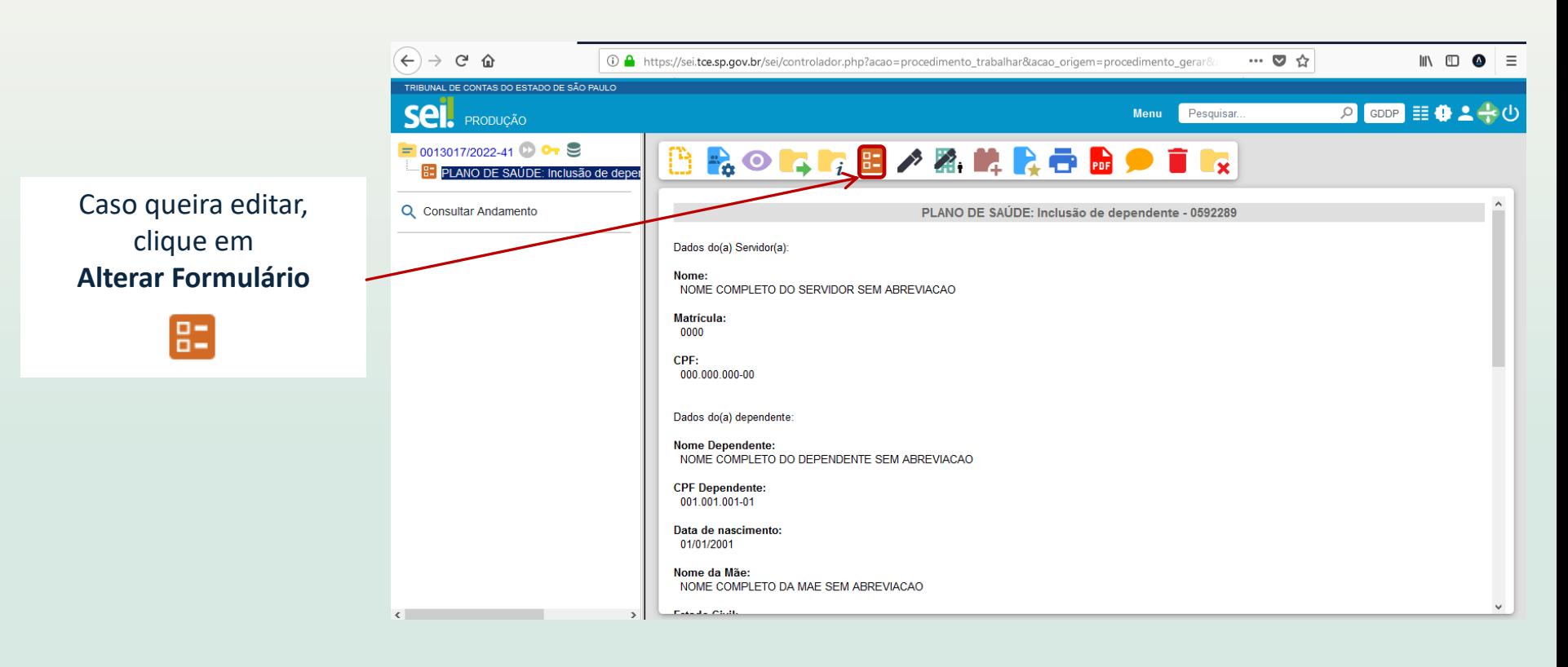

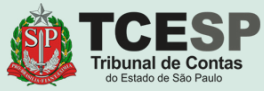

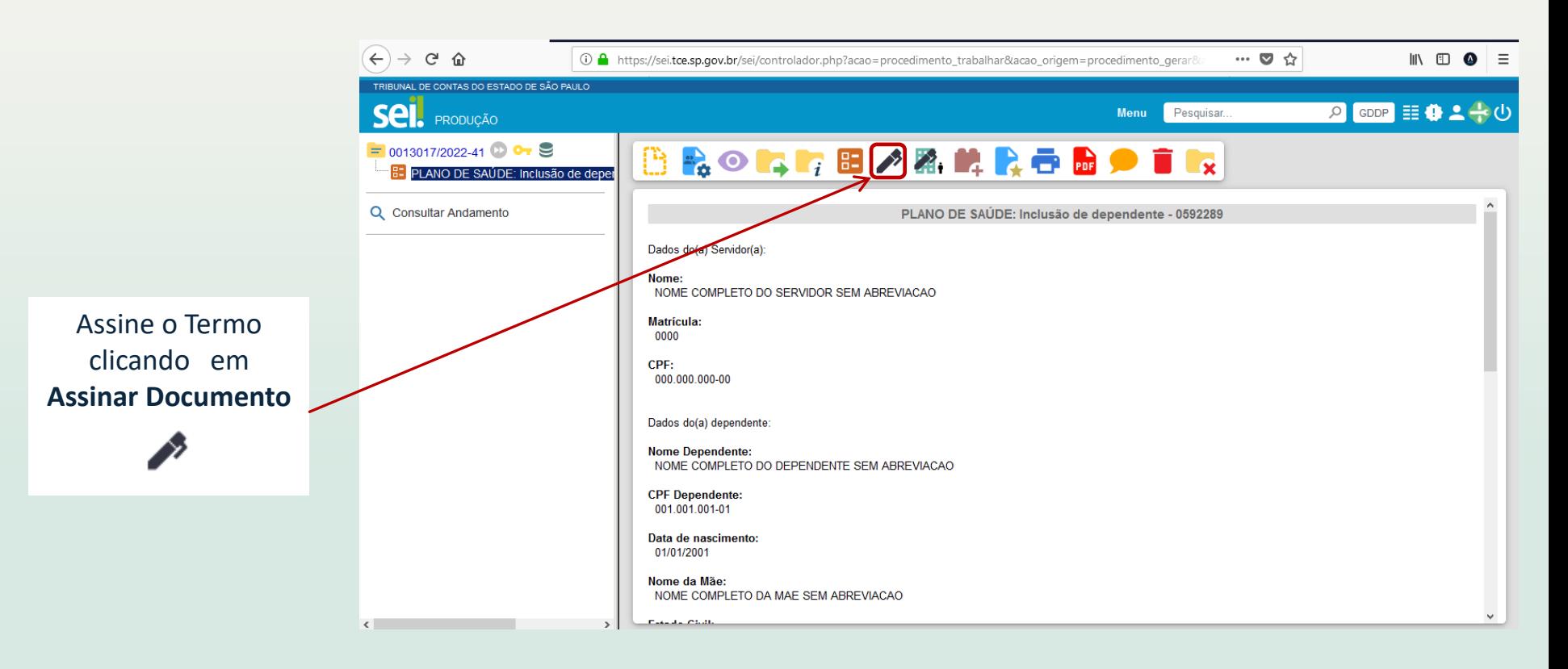

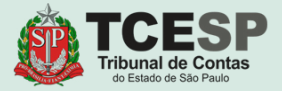

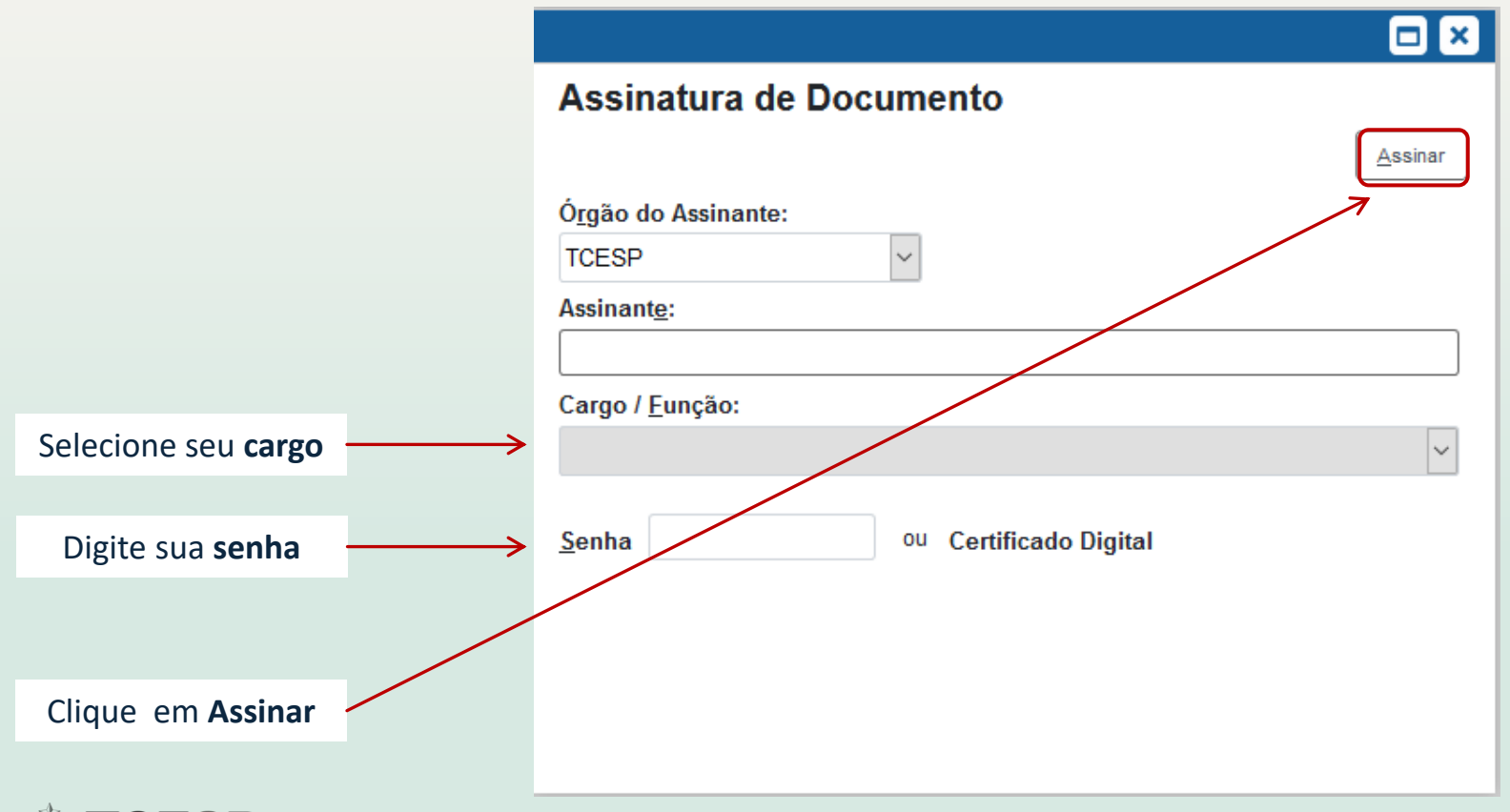

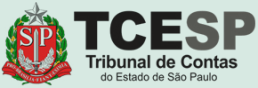

# **No caso de INCLUSÃO ou ALTERAÇÃO**

## Agora chegou o momento de anexarmos os **documentos solicitados**

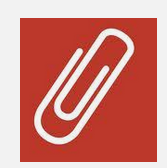

Para isso, siga as orientações nas próximas telas.

Obs: Para **EXCLUSÃO**, **não** é necessário anexar documentos. (**[Clique aqui](#page-27-0)** para pular as etapas e seguir com o tutorial).

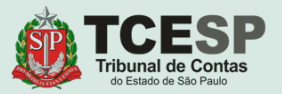

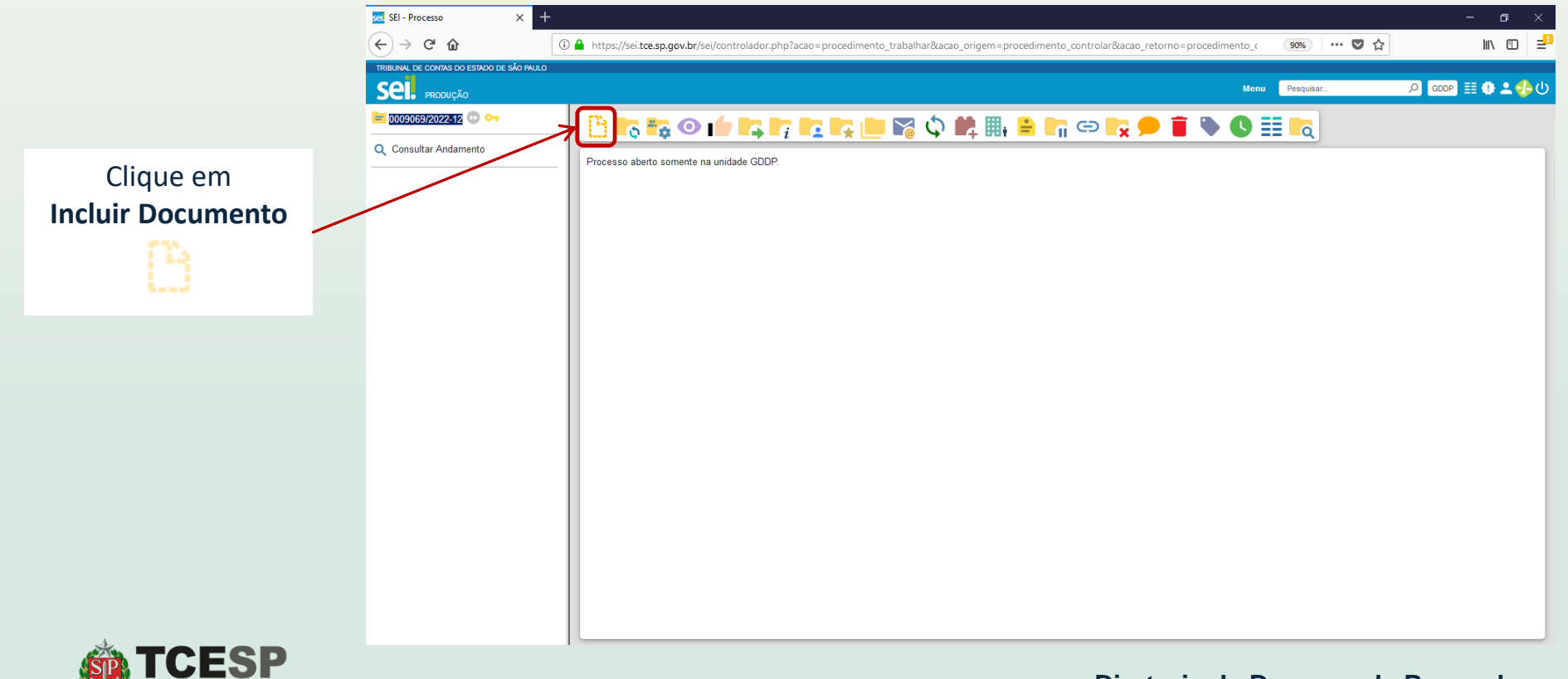

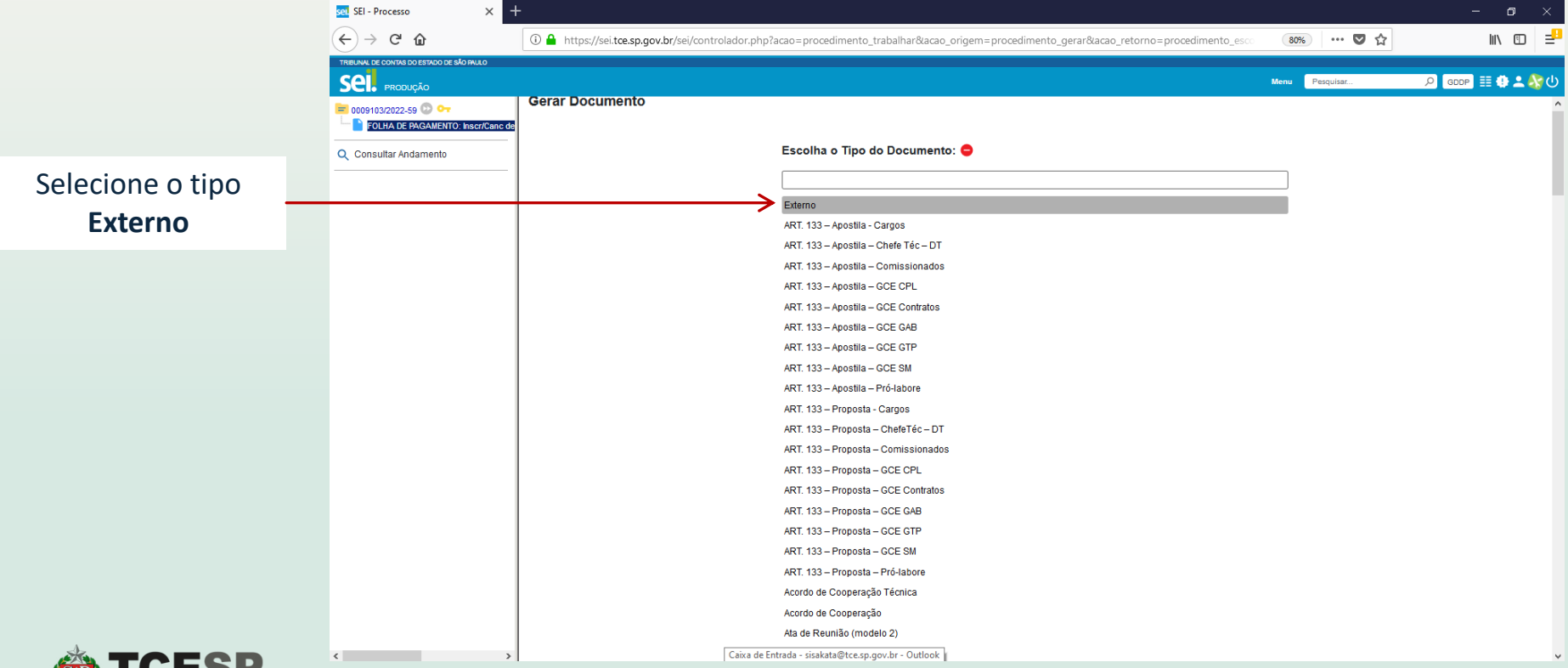

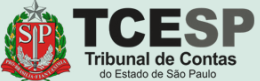

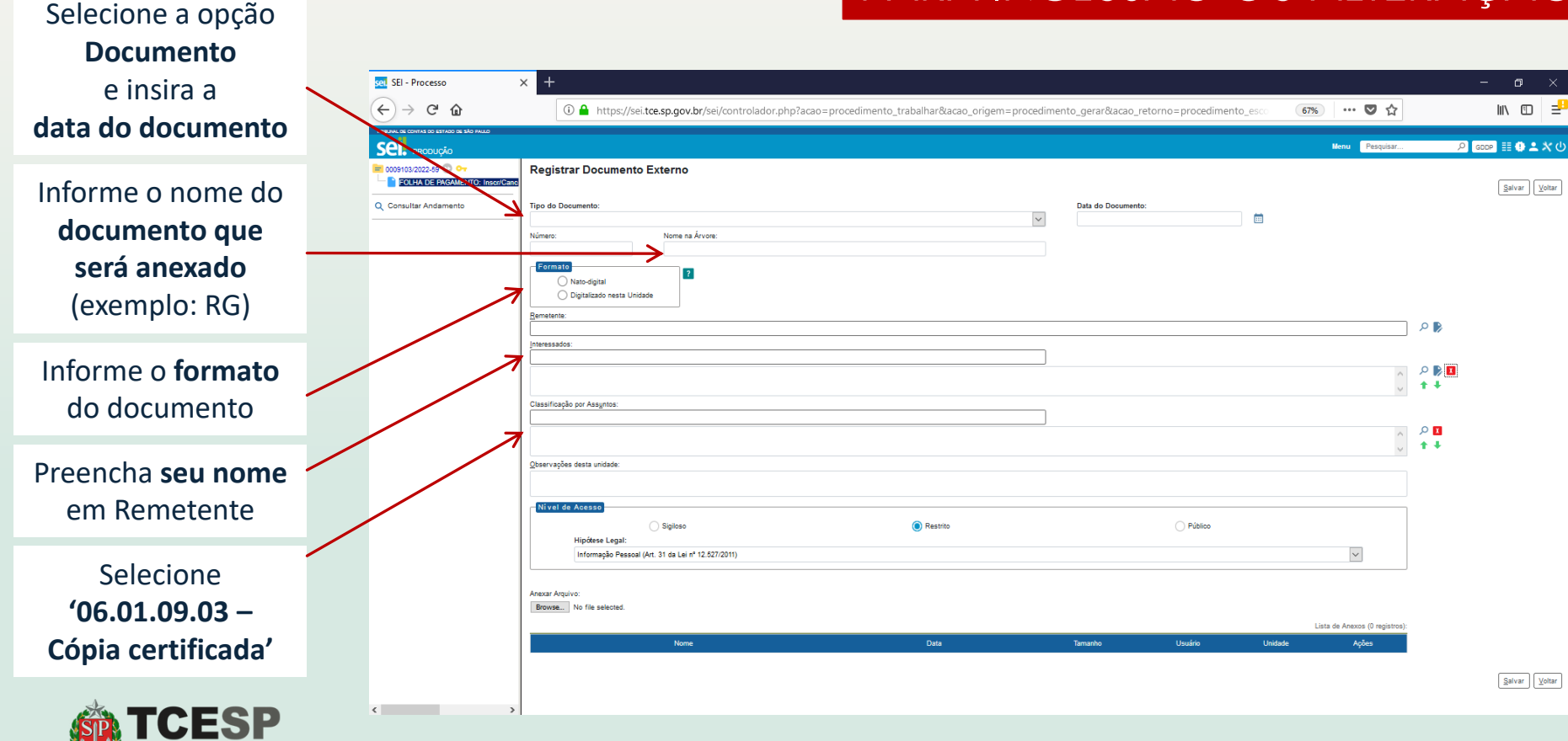

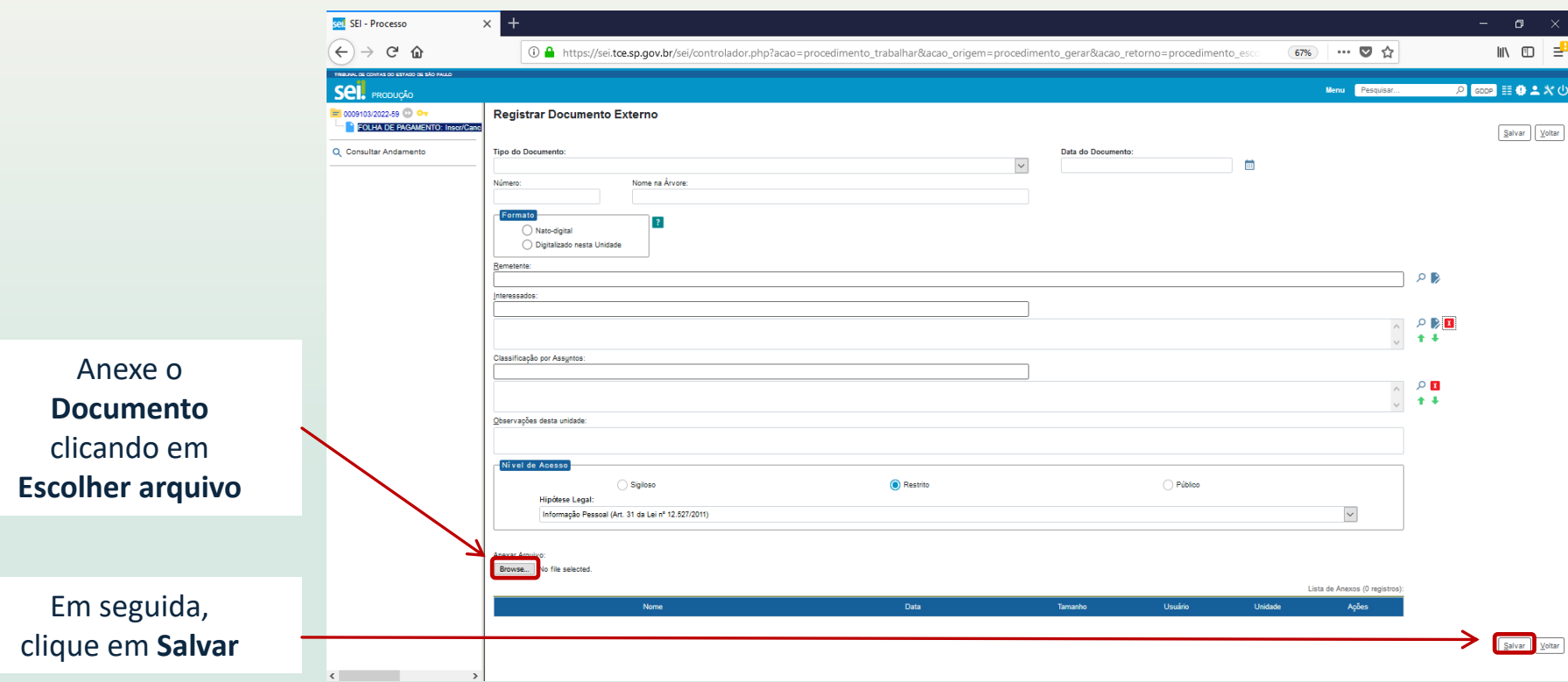

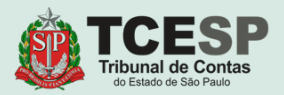

### Repita o mesmo procedimento para **todos** os documentos.

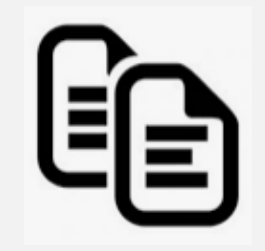

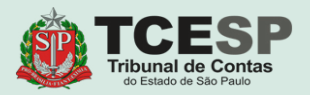

<span id="page-27-0"></span>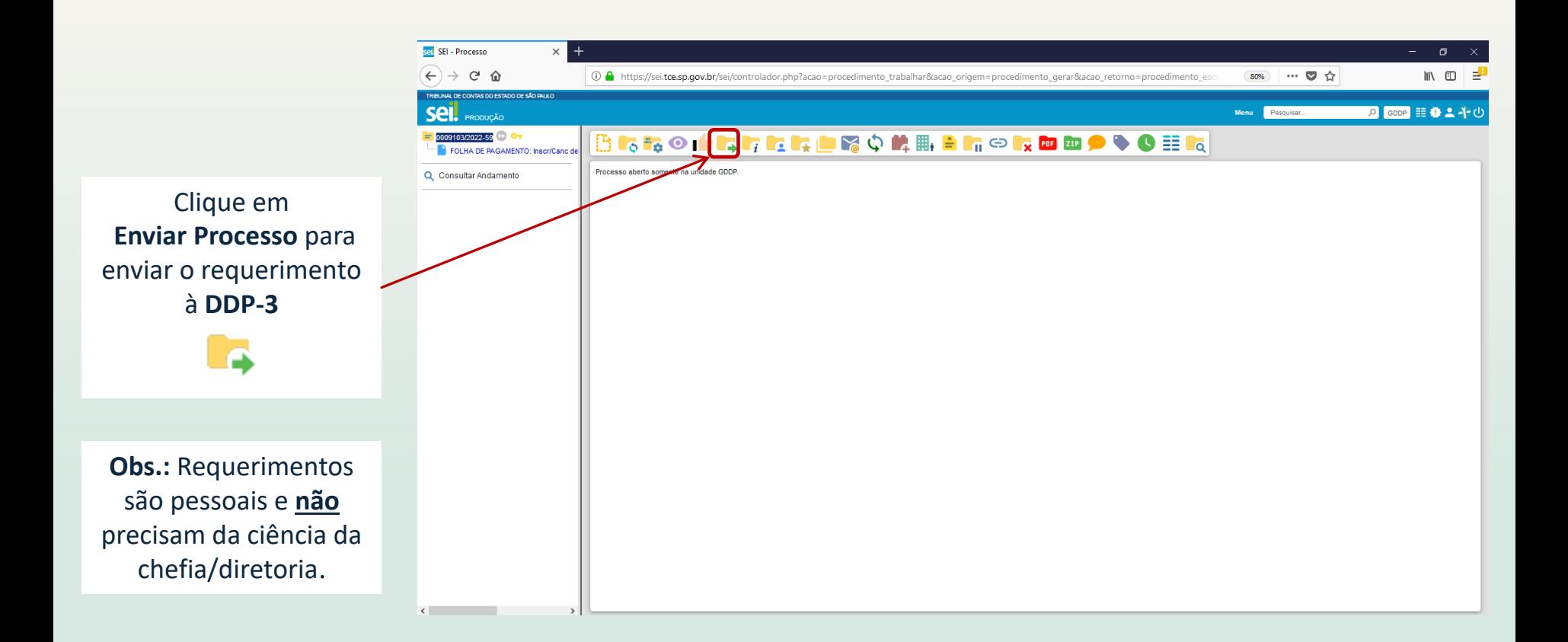

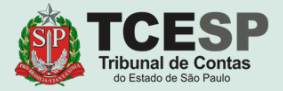

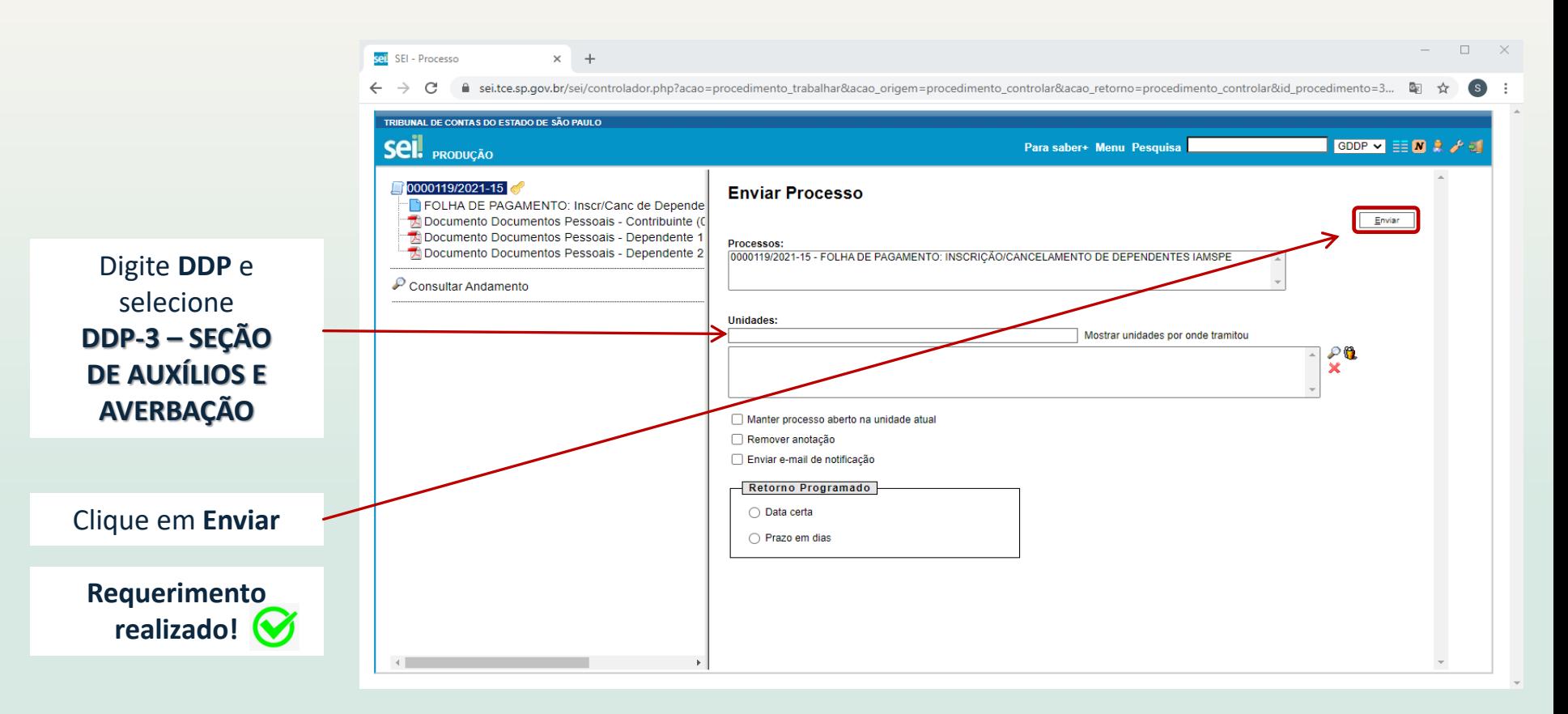

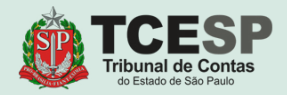

## **DDP-3 | Contatos para dúvidas:**

(11) 3292-4375/4376 Prédio Sede - 3º andar

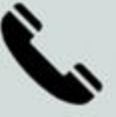

**E-mail equipe DDP-3** ddp3@tce.sp.gov.br

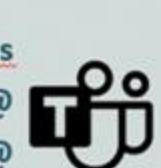

**Teams** Juliana - jbarbosa@ Bruno - rossi.cunha@ Emerson - efmartoni@ Rosângela - rbasso@

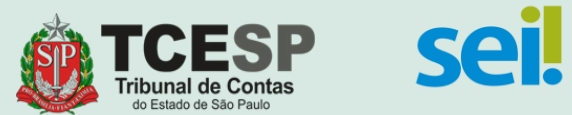